## **Student Resources**

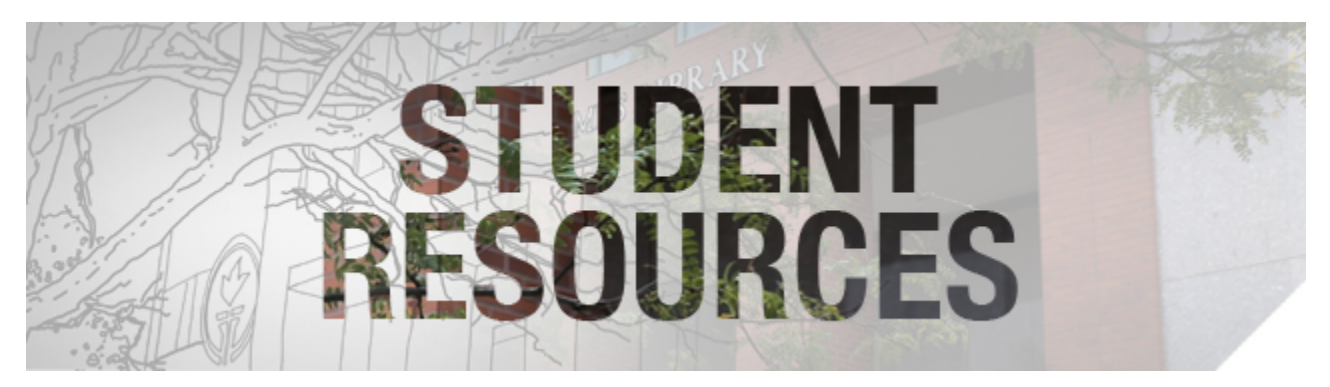

This is the student resources section, in which you will find tutorials and links to resources to help students with Canvas and other educational technologies that might be used in class for projects or other learning objectives. Please see the **[Support and Services](http://spu.edu/administration/office-of-student-life/support-and-services)** page for an extensive list of student resources.

If you need help accessing Canvas, please start by making sure you know your SPU Username and Password by going to the **[New Students](https://wiki.spu.edu/display/HKB/New+Students)** page on the CIS HelpDesk website to setup your credentials. After obtaining your credentials get started by going to **[spu.edu/learncanvas](http://www.spu.edu/learncanvas)** to learn how to log into the system and review some online documentation to get started. If you have specific issues within your Canvas course, we recommend you work with your professor, who will connect with ETM or CIS as needed, to resolve issues.

If you have trouble logging into Canvas, please visit the **CIS HelpDesk Canvas page** or call the CIS HelpDesk at (206) 281-2982. If you are a Continuing Education (CE) student and you can log into Banner but not Canvas or Webmail, then it is likely that you do not yet have an SPU email address. Please work with the CIS HelpDesk to set this up.

Keep in mind that the **[Center for Learning](https://spu.edu/depts/cfl/)** also has resources for students, such as Tutoring, the Writing Center, resources for developing ⊗ study skills, and the Disability Support Services office.

## UG Proficiency Exams

To self-enroll in the proficiency exams, please follow the instructions on the **[Undergraduate Proficiency Exams](https://wiki.spu.edu/display/ETMH/Undergraduate+Proficiency+Exams)** page.

- [Canvas Calendar](https://wiki.spu.edu/display/ETMH/Canvas+Calendar)
- [Canvas Communication](https://wiki.spu.edu/display/ETMH/Canvas+Communication)
- [Canvas Customize Settings](https://wiki.spu.edu/display/ETMH/Canvas+Customize+Settings)
- [Canvas ePortfolio](https://wiki.spu.edu/display/ETMH/Canvas+ePortfolio)
- [Canvas Managing your Files](https://wiki.spu.edu/display/ETMH/Canvas+Managing+your+Files)
- [Canvas Missing Course Content](https://wiki.spu.edu/display/ETMH/Canvas+Missing+Course+Content)
- [Canvas Mobile App](https://wiki.spu.edu/display/ETMH/Canvas+Mobile+App)
- [Canvas No Course on Dashboard](https://wiki.spu.edu/display/ETMH/Canvas+No+Course+on+Dashboard)
- [Canvas Peer Reviews for Students](https://wiki.spu.edu/display/ETMH/Canvas+Peer+Reviews+for+Students)
- [Canvas Student Dashboard Overview](https://wiki.spu.edu/display/ETMH/Canvas+Student+Dashboard+Overview)
- [Canvas Trouble Submitting Assignments](https://wiki.spu.edu/display/ETMH/Canvas+Trouble+Submitting+Assignments)
- [Canvas View and Download Submissions](https://wiki.spu.edu/display/ETMH/Canvas+View+and+Download+Submissions)

## Canvas Canvas Canvas Canvas Canvas Canvas Canvas Canvas Canvas Canvas Canvas Canvas Canvas Canvas Canvas Canvas Canvas Canvas Canvas Canvas Canvas Canvas Canvas Canvas Canvas Canvas Canvas Canvas Canvas Canvas Canvas Canva

- [Canvas Trouble Submitting Assignments](https://wiki.spu.edu/display/ETMH/Canvas+Trouble+Submitting+Assignments)
- **[Print a Canvas Course Syllabus to PDF](https://wiki.spu.edu/display/ETMH/Print+a+Canvas+Course+Syllabus+to+PDF)**
- [SensusAccess](https://wiki.spu.edu/display/ETMH/SensusAccess)
- [SPU iTunes Podcasts](https://wiki.spu.edu/display/ETMH/SPU+iTunes+Podcasts)
- [TechSmith Fuse](https://wiki.spu.edu/display/ETMH/TechSmith+Fuse)
- [TechSmith Relay for Students](https://wiki.spu.edu/display/ETMH/TechSmith+Relay+for+Students)
- [TechSmith Relay Requirements](https://wiki.spu.edu/display/ETMH/TechSmith+Relay+Requirements)
- [TurnItIn For Students](https://wiki.spu.edu/display/ETMH/TurnItIn+For+Students)
- [Using the TechSmith Relay Recorder](https://wiki.spu.edu/display/ETMH/Using+the+TechSmith+Relay+Recorder)
- **[Viewing Submission Feedback](https://wiki.spu.edu/display/ETMH/Viewing+Submission+Feedback)**
- [Wordpress](https://wiki.spu.edu/display/ETMH/Wordpress)
- [WRI1000 WordPress Portfolios](https://wiki.spu.edu/display/ETMH/WRI1000+WordPress+Portfolios)